## 「受験番号通知書」のダウンロードについて

審査終了連絡の通知が届くと、合格発表等に使用する受験番号をお知らせする通知書の ダウンロードが可能となりますので、下記の手順でダウンロードを行ってください。

審査終了連絡の通知メールの中に URL が記載してありますので、その URL にアクセスし、 問合せ番号入力後、「照会」をクリックしてください。

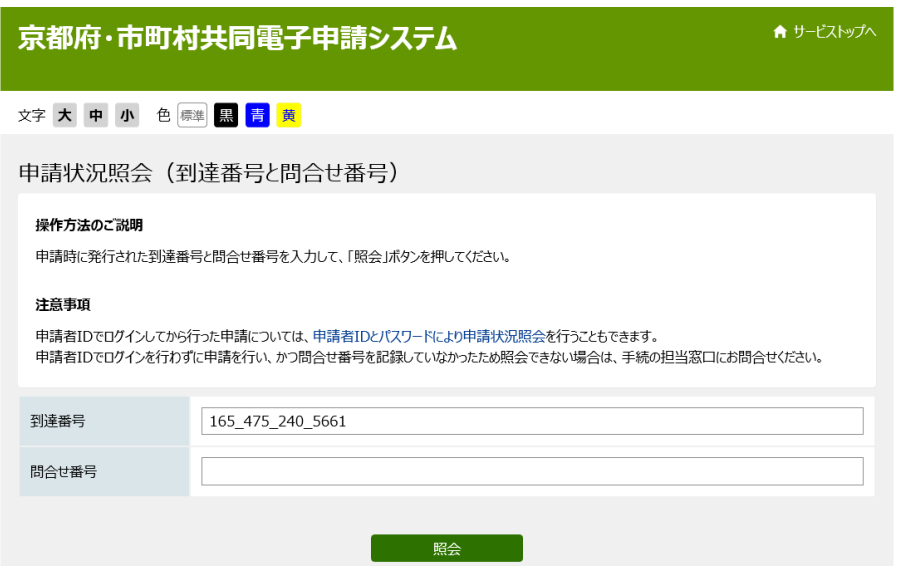

ページ上部の通知書にファイルが添付されており、クリックし、任意の場所に保存してく ださい。

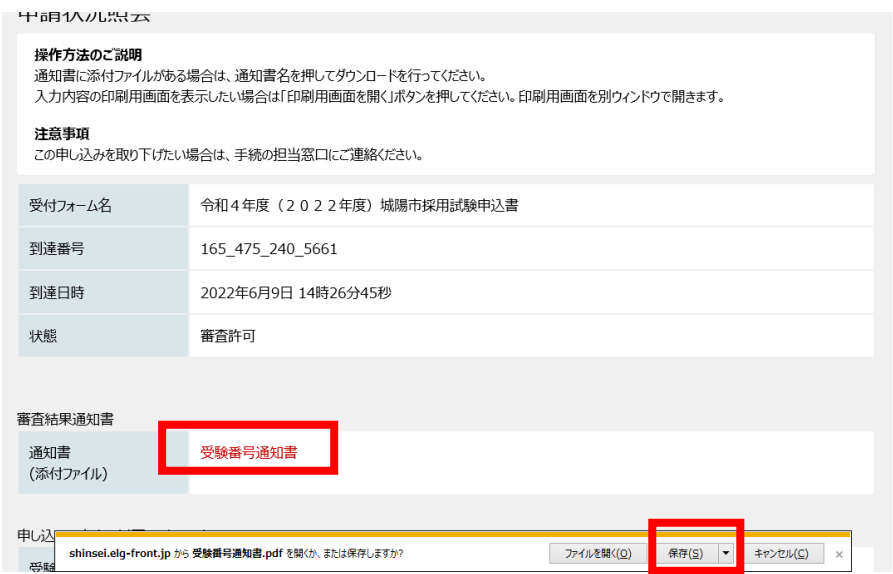

ファイルを開き、下記のとおり受験番号の確認をしてください。

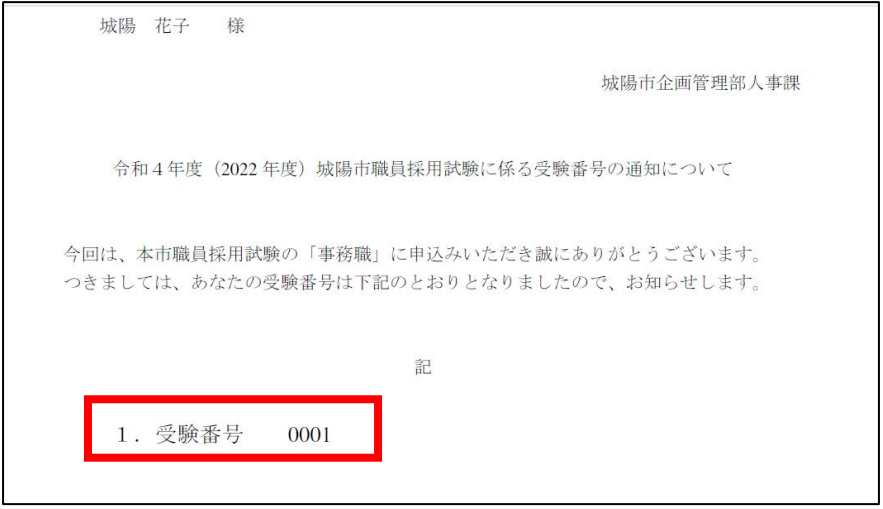